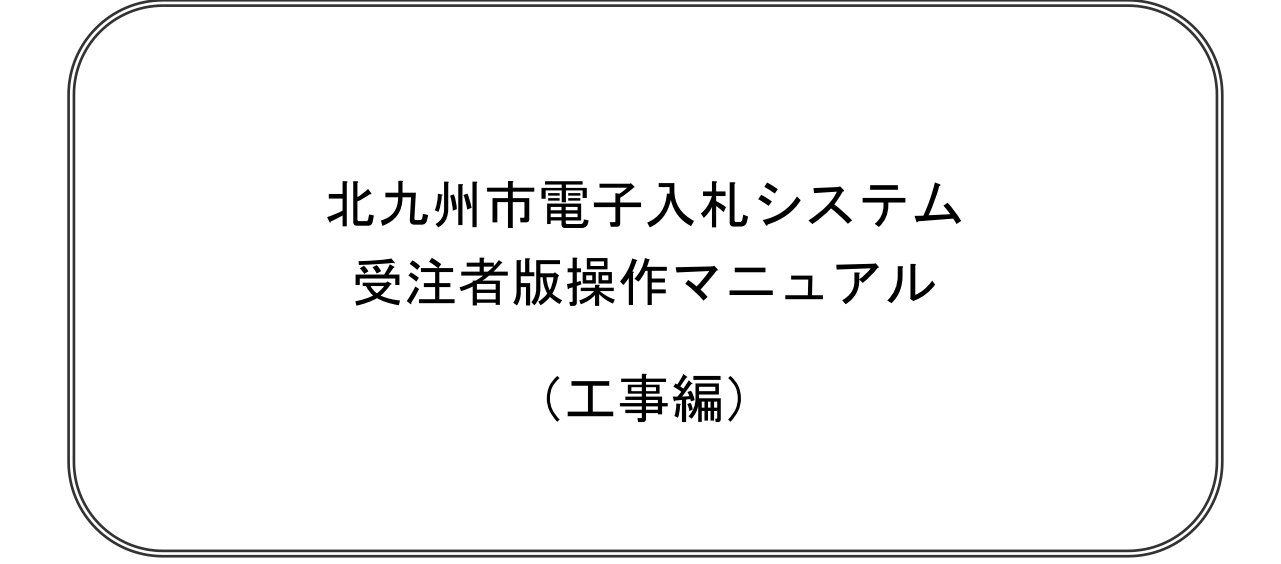

令和5年 3 月 15 日 北九州市契約部

## 【 改訂履歴 】

- ・2004 年 04 月 01 日 Ver.01-00 新規作成
- ・2004 年 05 月 31 日 Ver.01-01 更新
- ・2004 年 07 月 13 日 Ver.01-02 6.2「利用者登録を行う場合」更新
- ・2004 年 09 月 29 日 Ver.01-03 第6章 利用者登録 更新
- ・2005 年 05 月 02 日 Ver.01-04 システム改善に伴うマニュアルの改訂

●案件検索機能の強化

◇案件検索時に表示順序を設定することが可能になります。

- ◇案件一覧画面で表示順序を再設定可能になります。
- ◇案件一覧画面でページジャンプが可能になります。
- ●通知書一覧機能新設対応 ◇入札以降に発行された通知書が一覧画面により表示可能になります。 ●署名検証機能の変更
	- ◇各種通知書表示の際、任意で署名検証を行えるようになります。
- ・2005 年 06 月 20 日 Ver.01-05 システム改善に伴うマニュアルの改訂
	- ●即時辞退届け提出対応

◇入札書の受付開始日時前に辞退可能になります。

- ・2008 年 04 月 01 日 Ver.01-06 システム改善に伴うマニュアルの改訂 ●一般競争入札(事後審査)対応
- ・2010 年 09 月 14 日 Ver.01-07 システム改善に伴うマニュアルの改訂 ●総合評価方式対応
- ・2013 年 04 月 01 日 Ver.01-08 入口閉鎖対応に伴うマニュアルの改訂 ●第3章 基本操作 更新
- ・2017 年 01 月 04 日 Ver.01-09 電子くじ導入に伴うマニュアルの改訂 ●電子くじ対応

◇電子くじによる落札者の決定が可能となりました。

・2023 年 03 月 15 日 Ver.01-10 システム改善に伴うマニュアルの改訂

●競争参加資格確認申請書提出画面の表示

◇「表示」ボタンが無くなりました。

- ●競争参加資格確認申請書の内容確認
	- ◇「表示」ボタンが無くなりました。
- ●技術資料の内容確認
	- ◇「表示」ボタンが無くなりました。